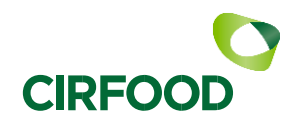

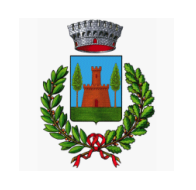

COMUNE DI MARMIROI O

### **OGGETTO: INFORMATIVA PAGAMENTO SERVIZIO MENSA SCOLASTICA**

IL PAGAMENTO DEL SERVIZIO DI MENSA SCOLASTICA si avvale di una metodologia di PRE PAGATO. Il servizio quindi andrà pagato in modo anticipato rispetto alla consumazione del pasto.

Per accedere al portale del pagamento si può scegliere tra:

- Scaricare la APP SPAZIO SCUOLA
- Accedere a Spazio Scuola cliccando sul link *<http://www.schoolesuite.it/default1/marmirolopre>* dalla homepage del sito [www.comune.marmirolo.mn.it](http://www.comune.marmirolo.mn.it/) cliccando sul rettangolo blu "Servizi scolastici dal 01/09/2022".

Per chi deve installare la APP SPAZIO SCUOLA per la prima volta:

- collegarsi al Google Play Store (Android) o al App Store (iOS)
- cercare "Spazio scuola" nel campo di ricerca delle app e selezionarla
- Premere Installa, quindi Accetto
- Inserire il codice di attivazione *9035681201* e premere il pulsante Attiva

# COME ACCEDERE AL PORTALE SPAZIOSCUOLA WEB O APP SPAZIOSCUOLA

- Accedere tramite SPID con le proprie credenziali
- Accedere tramite CIE (carta di identità elettronica)
- SOLO per gli utenti già iscritti nell'a.s. 2023/2024: è possibile accedere tramite SPID o CIE oppure inserire username e password utilizzati nello scorso anno scolastico per accedere a Spazio Scuola NB: le vecchie credenziali non possono più essere rigenerate. In caso fossero state smarrite è necessario accedere tramite SPID o CIE.

### L'unico canale di pagamento sarà tramite il SISTEMA PAGOPA

Il sistema di pagamento della mensa scolastica funziona mediante l'adesione, da parte della società CIRFOOD s.c. in qualità di società erogatrice di un servizio pubblico , al nodo nazionale dei pagamenti [PagoPA](http://www.agid.gov.it/agenda-digitale/pubblica-amministrazione/pagamenti-elettronici) gestito dall'Agenzia per l'Italia Digitale. Tale sistema consente a cittadini e imprese di pagare in modalità elettronica i servizi di natura pubblica e garantisce al cittadino sicurezza e affidabilità nei pagamenti, semplicità nella scelta delle modalità di pagamento e trasparenza nei costi di commissione.

Con tale sistema il cittadino che deve pagare un servizio o un tributo, potrà utilizzare un qualunque Prestatore di Servizio di Pagamento (PSP), scegliendolo in base al costo di commissione più conveniente o alla ubicazione più comoda. I PSP sono enti finanziari autorizzati per l'accettazione di pagamenti da parte dei cittadini verso le Pubbliche Amministrazioni: ne sono un esempio gli istituti bancari, tabaccai con circuito LIS (Ex Lottomatica), tabaccai con circuito SISAL, PAYTIPPER etc

### *MODALITA'DI PAGAMENTO TRAMITE PIATTAFORMA PagoPA*

Sarà possibile effettuare ricariche tramite la piattaforma PagoPA sia dall' APP Spazioscuola che dal portale web. Il genitore può scegliere liberamente l'importo da ricaricare.

### Tramite APP SPAZIOSCUOLA

- dal menù in alto a sinistra selezionare 'Pagamenti' e cliccare sul simbolo >
- cliccare sulla riga con la dicitura 'importo' e digitare l'importo che si vuole ricaricare
- cliccare su "Procedi con il pagamento".
- cliccare successivamente su "PAGA ONLINE" (A) oppure su "PAGA PRESSO PSP" (B).

## Tramite PC

- andare sul sito [www.comune.marmirolo.mn.it](http://www.comune.marmirolo.mn.it/), nella homepage cliccare sul rettangolo blu "Servizi scolastici dal 01/09/2022" ed entrare in Spazioscuola
- una volta entrati cliccare su "RICARICA"
- scegliere la "Categoria di servizio": MENSA
- inserire l'importo scelto nel riquadro sotto la voce "Ricarica"
- cliccare successivamente su "PAGA ONLINE" (A) oppure su "PAGA PRESSO PSP" (B).

# A) "PAGA ONLINE"

Scegliendo "PAGA ONLINE" si seguirà la procedura guidata dove sarà possibile completare il pagamento mediante CARTA DI CREDITO o le altre modalità elencate (CONTO CORRENTE o ALTRI METODI DI PAGAMENTO).

Sarà visualizzato un elenco di PSP che si potrà scegliere in base alle commissioni più vantaggiose applicate al servizio. Al termine dell'operazione sarà disponibile una ricevuta relativa al pagamento effettuato e una copia di questa sarà comunque scaricabile, nel giro di qualche giorno, dalla sezione dedicata al riepilogo dei dati di pagamento sul portale web Spazioscuola.

## B) "PAGA PRESSO PSP"

Scegliendo "PAGA PRESSO PSP" il sistema invia via mail un AVVISO DI PAGAMENTO con QR Code che deve essere utilizzato per pagare successivamente presso un PSP (Prestatore di Servizio di Pagamento: tabaccheria, banca, Poste etc..).

### Nuova modalità di pagamento PagoPA dei servizi scolastici presso le 35.000 Tabaccherie PUNTOLIS

Per migliorare ed ampliare i servizi di pagamento, tramite il canale di pagoPA dei Servizi a domanda individuale, è disponibile una nuova modalità di pagamento che permette di non dover creare il classico avviso di pagamento.

Infatti, la modalità di pagamento di seguito descritta, permette ai cittadini, in modo molto semplice e veloce, di utilizzare una funzionalità dell'App Spazio Scuola per visualizzare il QR Code di riferimento da utilizzare presso le 35.000 Tabaccherie PUNTOLIS distribuite sul territorio nazionale (la lista è visualizzabile su [www.puntolis.it](http://www.puntolis.it/) ).

ISTRUZIONI PER IL PAGAMENTO DELLA MENSA SCOLASTICA PRESSO TABACCHERIE PUNTOLIS:

- Accedere all' App Spazio Scuola nella sezione "codici di pagamento" e visualizzare il QR code del Servizio di riferimento dello studente per il quale si vuole effettuare il pagamento;
- mostrare il QR Code ed indicare al titolare della Tabaccheria PUNTOLIS l'importo che si desidera ricaricare;
- l'addetto genera un pre-scontrino per confermare l'operazione che verrà eseguita;
- eseguito il pagamento, viene rilasciata l'apposita ricevuta.

Teniamo a precisare che per motivi di privacy il QR Code non permetterà la visualizzazione di alcun dato dell'utente.

### COMUNICAZIONE CON LE FAMIGLIE

Su Spazio Scuola, oltre alle ricariche tramite piattaforma pagoPA, sarà possibile verificare la situazione aggiornata del credito e dei relativi giorni di presenza, i propri dati anagrafici ecc..

### **CONTATTI**

In caso di necessità, gli utenti possono contattare:

- Ufficio Scuola del Comune: per supporto nei pagamenti [ufficioscuola@comune.marmirolo.mn.it](mailto:ufficioscuola@comune.marmirolo.mn.it) tel. 0376-298524
- CIRFOOD: per domande su presenze mensa, credito residuo e debiti pregressi [ufficiorettescolastiche@cirfood.com](mailto:ufficiorettescolastiche@cirfood.com) tel. 0522-530494 dal lunedì al giovedì dalle ore 8:30 alle 12:00